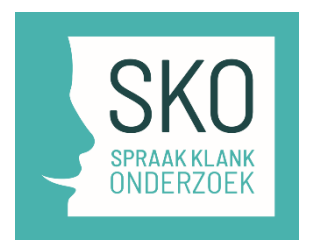

# **SKO - groepslicenties**

## Algemene info

Bij een groepslicentie moet er één persoon per organisatie/instituut de verantwoordelijke zijn: we noemen dat in ASISTO, het e-health pakket waarin SKO draait, de **'instituutmanager'**. Gebruikers van de groepslicentie moeten gekoppeld worden in het systeem via hun emailadres. Zodra die koppeling gebeurd is, kunnen alle gebruikers (tot 4 tegelijkertijd zelfs) het SKO online afnemen. Het aantal gebruikers is in principe onbeperkt. In de bestelde groepslicentie zijn 50 credits (afnames) inbegrepen.

Hieronder de stappenplannen wat er moet gebeuren door wie.

### Instituutmanager

#### **Stappenplan A:**

**uit te voeren door de instituutmanager (iemand naar keuze, bv. diensthoofd logopedie):**

- **Stap 1**: Registreer als 'therapist' in ASISTO Als u nog niet geregistreerd bent als therapeut in het e-Healthplatform ASISTO, doe dat dan op [https://asisto.elis.ugent.be](https://asisto.elis.ugent.be/) (gele knop 'register'). Normaal gezien krijgt u binnen de 24 uur een e-mail bevestiging via de ASISTO-administrator dat u geregistreerd bent, en krijgt u meteen ook een gebruikersnaam en paswoord waarmee u kan inloggen.
- **Stap 2**: Creëer een instituut in ASISTO (dit is pas mogelijk nadat uw registratie in orde is)

- Log in met uw gebruikersnaam en paswoord, ga naar *your profile settings*: geef daar de naam op van uw instituut, pas uw gebruikersnaam en paswoord desgewenst aan en klik op *update*

- **Stap 3**: Vraag instituutlicentie aan in ASISTO Ga naar *exercises > exercises to license*, selecteer *SKObasis* en klik op *get institute license.*
- **Stap 4**: Registreer de leden (gebruikers) van uw instituut

- Informeer de logopedisten van uw organisatie die het SKO willen gebruiken om te registreren in ASISTO (zie stappenplan hieronder): ze krijgen dan een gebruikerscode (usercode) die ze aan u moeten doorsturen

- Registreer de leden van uw instituut: Log in en ga naar *your institute*. Vul daar per lid dat u wil toevoegen aan uw instituut de gebruikerscode in (laat *patient group* leeg, dit is enkel nodig voor therapeuten die meerdere werkplekken hebben) en klik op *add member*

De instituutlicentie is pas beschikbaar nadat Sig ze in ASISTO geactiveerd heeft (u krijgt daar als instituutmanager een bevestiging van per email).

### Leden van het instituut

#### **Stappenplan B:**

**uit te voeren door leden van het instituut**: elke logopedist van het instituut (centrum/team) moet een ASISTO-account aanvragen

- **Stap 1**: Registreer als *therapist* in ASISTO Als u nog niet geregistreerd bent als therapeut in het e-Healthplatform ASISTO, doe dat dan op [https://asisto.elis.ugent.be](https://asisto.elis.ugent.be/) . Klik op *register* en vul je achternaam, voornaam en e-mailadres in. Vink aan dat u de algemene voorwaarden gelezen hebt en dat u deze accepteert. Klik vervolgens op *submit* om je aanvraag in te dienen. Normaal gezien krijgt u binnen de 24 uur een e-mail bevestiging via de ASISTOadministrator dat u geregistreerd bent, en krijgt u meteen ook een gebruikersnaam en paswoord waarmee u kan inloggen.
- **Stap 2**:

- Log in als 'therapist', ga naar *your profile settings* en kijk wat je 'usercode' is (meestal is dit een getal van 4 cijfers).

- Nu je ingelogd bent, kan je desgewenst ook een eenvoudiger 'username' en 'password' kiezen/invullen. Klik op *update* om die op te slaan.

- Bezorg de 'usercode' aan de instituutmanager van je centrum/team (diegene die de groepslicentie beheert).

U kunt controleren of u al toegang hebt tot het SKO door in te loggen, naar *exercises > available exercises* te gaan en daar te kijken of de SKO-onderdelen in de lijst staan.

Veel succes ermee! Indien u vragen hebt: contacteer [asisto@elis.ugent.be](mailto:asisto@elis.ugent.be)